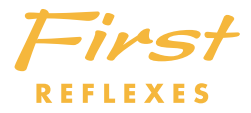

# Alcatel OmniPCX <sup>4400</sup>

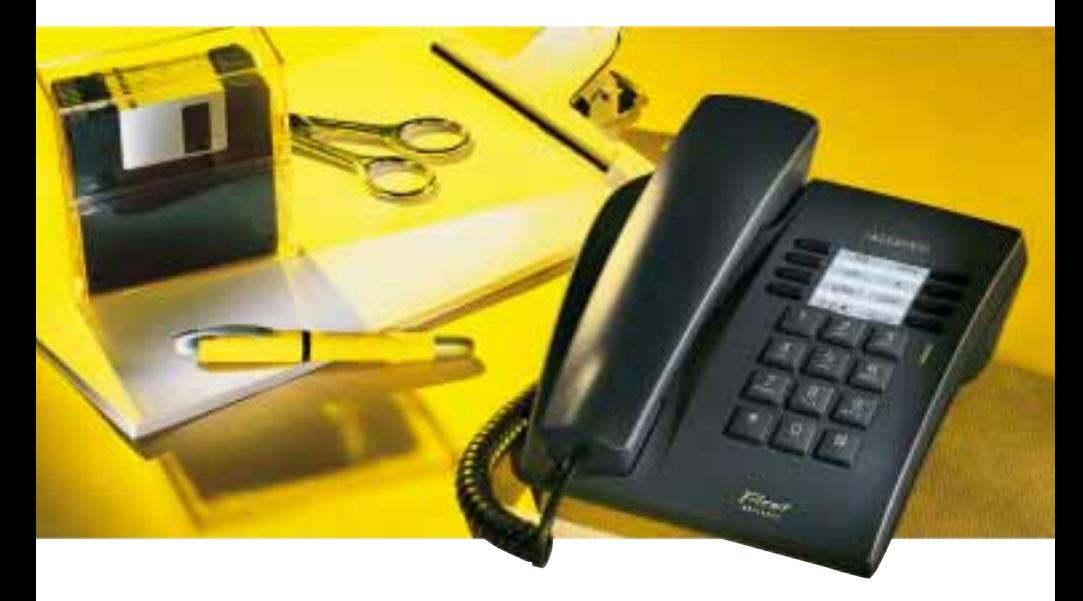

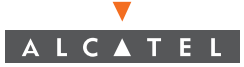

# Instrukcja obsługi aparatu telefonicznego First REFLEXES Alcatel 4400

Aparat First REFLEXES zapewnia prosty i szybki dostęp do wszystkich usług oraz funkcji oferowanych przez system Alcatel 4400.

Niniejsza instrukcja obsługi obejmuje następujące zagadnienia:

- pełny opis aparatu;
- alfabetyczny indeks dostępnych funkcji i usług;
- szczegółowa instrukcja wyjaśniająca, jak korzystać z usług i funkcji. Instrukcja została podzielona na trzy części:
	- · Połgczenia telefoniczne
	- Dla wygody użytkownika
	- Podczas Twojej nieobecności

Aparat First REFLEXES i system Alcatel 4400 dostarczają wszystkiego, czego można wymagać od systemu telefonicznego.

Uwaga: Dostępność niektórych funkcji opisanych w niniejszej instrukcji może być zależna od wersji lub konfiguracji systemu. W przypadku wątpliwości należy skontaktować się <sup>z</sup> administratorem systemu.

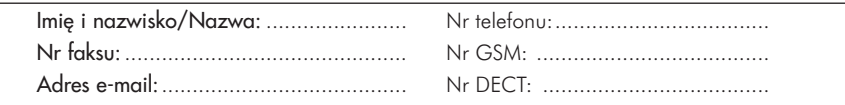

# Symbole użyte w dokumentacji

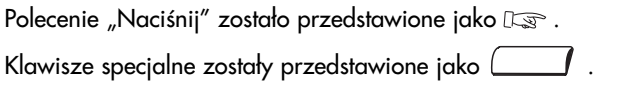

Wszystkie ustawione fabrycznie i dostosowane do potrzeb użytkownika kody funkcji zostały szczegółowo wyjaśnione w tabeli kodów dołączonej do niniejszej dokumentacji.

# OPIS APARATU

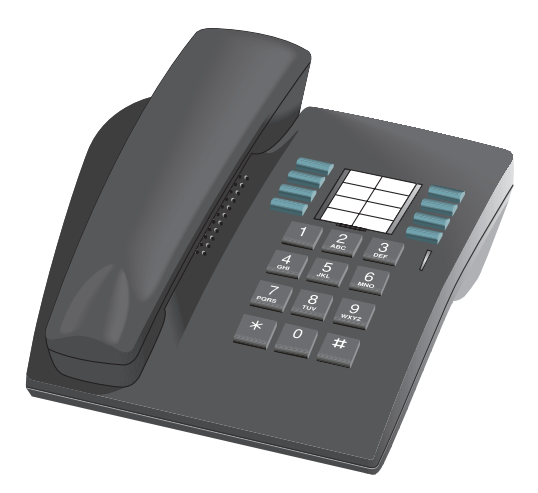

# Klawisze programowalne

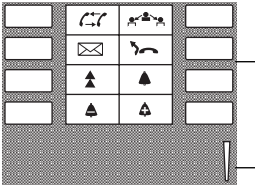

Aparat posiada osiem klawiszy specjalnych. Niektóre z nich mogą zostać przeprogramowane przez pracowników serwisu technicznego w celu dostosowania do indywidualnych potrzeb użytkownika.

Zielona dioda oznacza otrzymane wiadomości

#### $K$ lawisze stałe to:

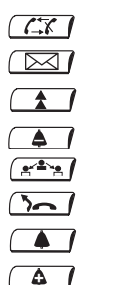

- : anulowanie zapytania
	- : dostęp do usług pocztowych
- : automatyczne powtarzanie ostatniego wybranego numeru
	- zmniejszanie poziomu głośności dzwonka lub słuchawki
	- przełączanie pomiędzy rozmówcami
- przenoszenie połączeń do innego aparatu
- ustawianie sygnału dzwonka
	- zwiększanie poziomu głośności dzwonka lub słuchawki

# Umieszczanie wkładki informacyjnej

Razem z aparatem dostarczana jest wkładka informacyjna. Należy ją umieścić obok klawiszy programowalnych.

- <sup>1</sup> Wsuń płaskie ostrze w szczelinę.
- 2 Podważ osłone wkładki.
- <sup>3</sup> Wsuń wkładkę w odpowiednie miejsce.
- 4 Załóż osłone.

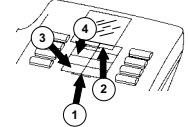

# I N D E K S

# A

Automatyczne oddzwanianie w przypadku zajętości rozmówcy wewnętrznego....15

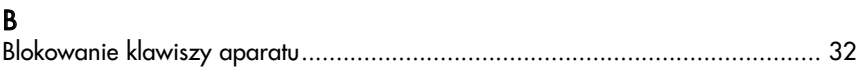

# D

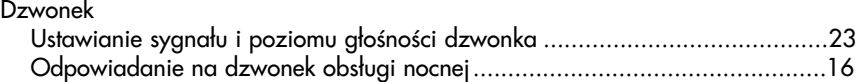

# G

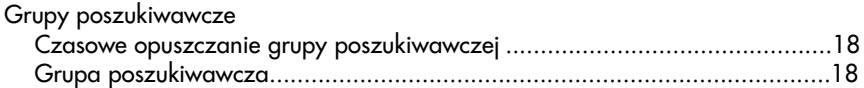

#### I

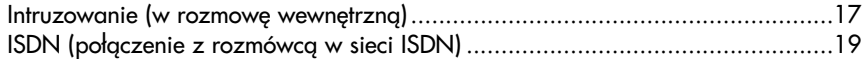

#### K

Kod (programowanie kodu osobistego) .............................................................22 Kod taryfikacji klienta (przydzielanie połączeń do kodów taryfikacji klienta)........25 Konferencja

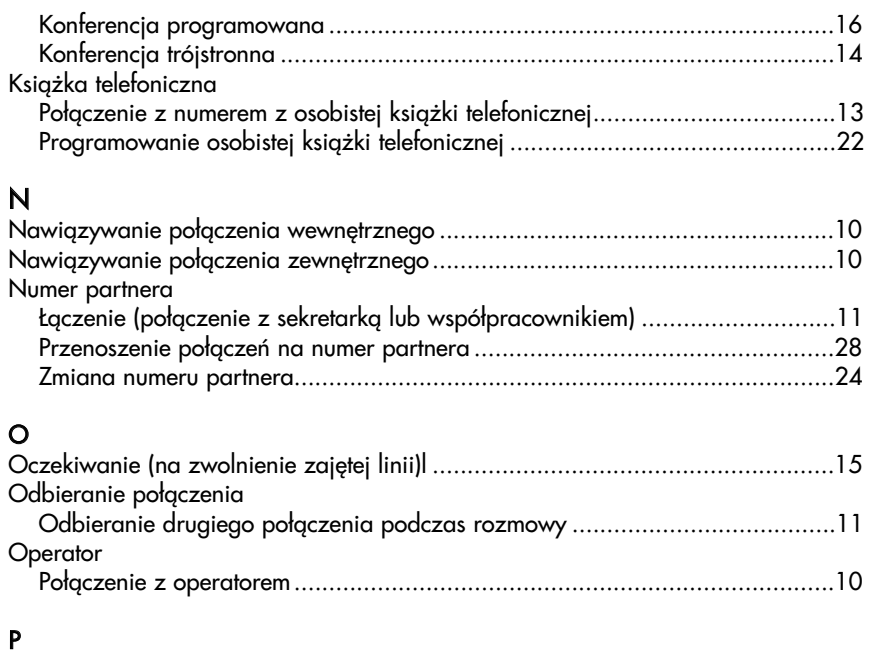

#### Pager

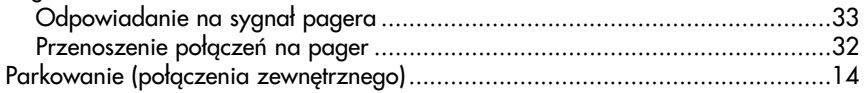

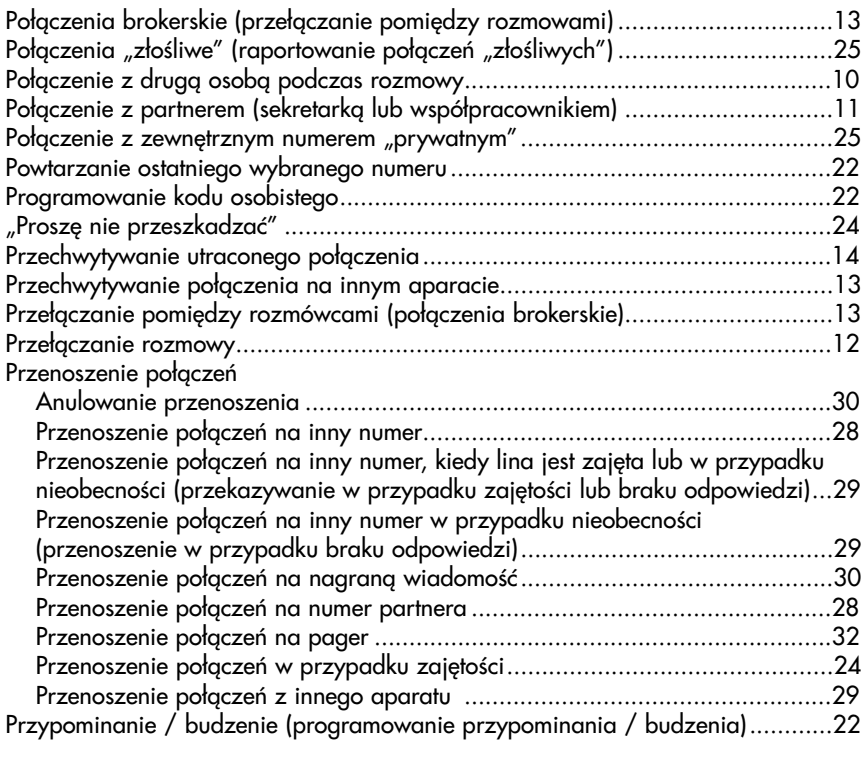

R

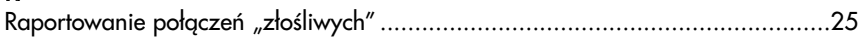

# U

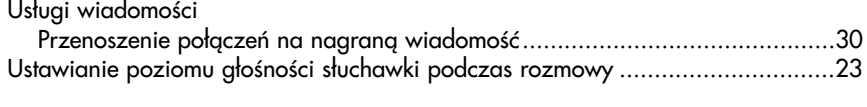

#### W

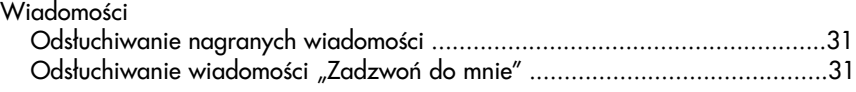

#### Z

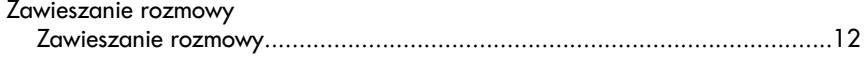

# POŁĄCZENIA T E L E F O N I C Z N E

#### Nawigzywanie połączenia zewnętrznego

Podnieś słuchawkę. Naciśnij klawisz numeryczny (przykładowo 9) zaprogramowany jako wyjście na linię zewnętrzną, a następnie wprowadź żadany numer.

Uwaga: 9 jest domyślnym klawiszem używanym w celu uzyskania wyjścia na linię zewnętrzną.

#### Nawiązywanie połączenia wewnętrznego

Podnieś słuchawkę. Wybierz żadany numer lub użyj osobistej książki telefonicznej. (Programowanie osobistej książki telefonicznej - patrz strona 22).

#### Połaczenie z operatorem

Połgczenie z operatorem

Uwaga: 0 jest domyślnym kodem funkcji "Połączenie z operatorem".

# Połączenie z drugą osobą podczas rozmowy

Podczas trwania rozmowy z rozmówcą wewnętrznym lub zewnętrznym istnieje możliwość nawigzania połączenia z drugą osobą. Podczas rozmowy wybierz numer drugiej osoby. Połączenie zostanie nawiązane, a pierwsza rozmowa zostanie automatycznie zawieszona. Aby anulować drugą rozmowę i powrócić do pierwszej,  $\sqrt{2\pi}$ 

W przypadku naciśnięcia błędnego klawisza, odłóż słuchawkę.

Dzwonek aparatu zadzwoni i zostanie przywrócone połączenie z pierwszym rozmówc¹.

# Połączenie z partnerem (sekretarką lub współpracownikiem)

Każdy aparat można "powiązać" z inna linią. (Patrz: "Zmiana numeru partnera").

Aby szybko połączyć się z numerem partnera, wprowadź kod funkcji "Połączenie z partnerem".

# Odbieranie drugiego połączenia podczas rozmowy

W czasie trwania rozmowy oczekujące połączenie przychodzące jest sygnalizowane sygnałem tonowym w słuchawce.

Po usłyszeniu takiego sygnału wprowadź kod funkcji "Sprawdzenie połączenia zawieszonego".

Aby powrócić do pierwszej rozmowy,  $\log |x^2 + 1|$ .

Jeśli podczas trwania rozmowy słuchawka zostanie odłożona bez odebrania drugiego połączenia, dzwonek aparatu automatycznie ponownie zadzwoni.

Uwaga: Istnieje możliwość wyłączenia zawieszania połączeń oczekujących, kiedy linia jest zajęta.

#### Wprowadź kod funkcji "Blokada połączeń oczekujących".

Zewnętrzne połączenia będą wtedy kierowane do operatora.

Aby anulować blokade, ponownie wprowadź kod funkcji "Blokada połączeń oczekujących". Funkcia ta działa do odwołania.

# Przełaczanie rozmowy

W celu przełączenia rozmówcy na inny aparat podczas rozmowy, wybierz numer tego aparatu.

Rozmówca zostanie automatycznie zawieszony.

Odłóż słuchawkę. Rozmowa zostanie przełączona.

Można od razu odłożyć słuchawkę przełgczając w ten sposób rozmowę lub zaczekać, aby sprawdzić, czy linia odpowiada.

Uwaga: Zwykle nie jest możliwe przełączanie rozmów pomiędzy dwiema liniami zewnętrznymi - zależy to od regionalnego systemu telekomunikacji.

#### Zawieszanie rozmowy

Podczas trwania połączenia z rozmówcą wewnętrznym lub zewnętrznym istnieje możliwość chwilowego zawieszenia rozmowy.

**RES** CIC . Połączenie zostanie zawieszone, a rozmówca usłyszy sygnał oczekiwania.

Aby powrócić do zawieszonej rozmowy, ponownie  $\mathbb{R}$   $\rightarrow$   $\mathbb{C}$ 

Jeśli zawieszone połączenie nie zostanie wznowione w ciągu kilku sekund, dzwonek aparatu automatycznie ponownie zadzwoni.

#### Przełączanie pomiędzy rozmówcami (połączenia brokerskie)

Podczas rozmowy z jedną osobą i z istniejącym zawieszonym innym połączeniem istnieje możliwość przełgczania się między rozmowami.  $\log\left(\mathbf{r}^2\mathbf{r}\right)$ 

#### Przechwytywanie połączenia na innym aparacie

Wprowadź kod funkcji "Bezpośrednie przechwytywanie połączenia", a następnie numer wewnêtrzny aparatu, który dzwoni.

#### Jeżeli użytkownik należy do grupy przechwytującej

W takiej sytuacji możliwe jest przechwycenie ze swojego aparatu każdej rozmowy, która została przyjęta na jakimkolwiek aparacie w obrębie danej grupy przechwytującej.

Wprowadź kod funkcji "Przechwytywanie połączenia grupowego".

#### Połgczenie z numerem z osobistej ksigżki telefonicznej

Wprowadź kod funkcji "Połączenie z numerem z osobistej książki telefonicznej", a następnie naciśnij klawisz, pod którym został zaprogramowany żądany numer. Programowanie osobistej książki telefonicznej - patrz strona 22.

#### Przechwytywanie utraconego połączenia

Gdy słuchawka aparatu zostanie odłożona w momencie, gdy rozmowa jest zawieszona, telefon zacznie dzwonić. Aby odzyskać połączenie, należy podnieść słuchawkę.

#### Rozmowa z dwiema osobami, wewnętrzną i / lub zewnętrzną w tym samym czasie (rozmowa konferencyjna)

Podczas rozmowy z jednym rozmówcą i z zawieszonym drugim połączeniem istnieje możliwość jednoczesnej rozmowy z tymi osobami.

Wprowadź kod funkcji "Konferencja trójstronna".

Aby anulować rozmowę konferencyjną, powtórz całą procedurę. W przypadku anulowania rozmowy konferencyjnej, połączenie z pierwszym rozmówcą zostanie zachowane, natomiast drugie połączenie zostanie zerwane.

Uwaga: Jeżeli podczas rozmowy konferencyjnej słuchawka zostanie odłożona, pozostali dwaj rozmówcy dalej są z sobą połączeni i mogą rozmawiać. (Jeżeli obaj są rozmówcami zewnętrznymi, zależy to od regionalnego systemu telekomunikacji).

#### Parkowanie

Podczas trwania rozmowy istnieje możliwość parkowania połączenia, czyli zawieszenia go w celu przejęcia rozmowy na innym aparacie.

Podczas rozmowy wprowadź kod funkcji "Parkowanie / odzyskanie rozmowy", a następnie numer drugiego aparatu, na który ma zostać przełączona rozmowa. Aby wznowić połączenie na drugim aparacie, wprowadź w nim kod funkcji Parkowanie / odzyskanie rozmowy.

Uwaga: Jeżeli zaparkowane połączenie jest połączeniem zewnętrznym, a parkowanie przekroczy określony limit czasu, połączenie automatycznie powróci do operatora.

#### Automatyczne oddzwanianie w przypadku zajętości rozmówcy wewnêtrznego

Po wybraniu numeru wewnętrznego, gdy wszystkie linie są zajęte, w słuchawce słychać sygnał zajętości.

Istnieje wówczas możliwość automatycznego oddzwonienia do użytkownika, kiedy tylko wybierana linia siê zwolni.

Wprowadź kod funkcji "Żądanie oddzwonienia". Odłóż słuchawkę. Aby anulować żądanie, wybierz numer ponownie i odłóż słuchawkę.

#### Oczekiwanie na zwolnienie siê zajêtej linii rozmówcy wewnêtrznego

Po wybraniu numeru wewnętrznego, gdy wszystkie linie są zajęte, w słuchawce słychać sygnał zajętości. Istnieje wówczas możliwość oczekiwania na zwolnienie się linii. Wprowadź kod funkcji "Oczekiwanie na zwolnienie linii wewnętrznej". Kiedy tylko wybierana linia się zwolni, połączenie zostanie nawiązane.

# Odpowiadanie na dzwonek obsługi nocnej

W przypadku, gdy operator jest nieobecny, wewnętrzne lub zewnętrzne wywołania operatora mogą być kierowane na numery wewnętrzne. Aby odebrać przychodzące połączenie, wprowadź kod funkcji "Odpowiadanie na dzwonek obsługi nocnej".

# Włączenie się do konferencji programowanej

Konferencja programowana polega na jednoczesnej rozmowie, o wcześniej określonej porze, maksymalnie 29 rozmówców, zarówno wewnetrznych, jak i zewnetrznych.

Aby włączyć się do takiej konferencji, należy wprowadzić poufny kod dostępu znany wszystkim uczestnikom konferencji. Liczba cyfr kodu dostępu jest ustalana przez administratora systemu.

Wprowadź kod funkcji "Konferencja >>spotkajmy się<<", a następnie poufny kod dostępu. Pierwszy uczestnik konferencji usłyszy sygnał oczekiwania do momentu włączenia się kolejnych rozmówców. Następne osoby włączają się do konferencji natychmiast.

Aby wyłączyć się z konferencji, odłóż słuchawkę.

W przypadku braku miejsca na konferencji w słuchawce słychać sygnał zajętości.

#### Wprowadzenie rozmówcy w konferencję programowang

Aby podczas rozmowy z rozmówcą wewnętrznym lub zewnętrznym wprowadzić go w konferencję programowang, wybierz kod funkcji "Konferencja >>spotkajmy się<<", a nastepnie kod dostępu i odłóż słuchawkę.

Rozmówca zostanie automatycznie zawieszony, a następnie przełączony do konferencji w momencie odłożenia przez Ciebie słuchawki.

#### Połączenie z numerem z systemowej książki telefonicznej

Aparat posiada możliwość wybierania numerów zewnętrznych z systemowej książki telefonicznej przy użyciu numerów skróconych. Wybierz numer skrócony.

#### Intruzowanie w rozmowę wewnętrzng

Podczas wybierania wewnętrznego numeru, który właśnie jest zajęty, istnieje możliwość intruzowania, czyli wtrącenia się do prowadzonej rozmowy. Funkcja ta jest dostępna jedynie, gdy rozmówca wywołujący posiada uprawnienie do intruzowania, a aparat nie jest "zabezpieczony" przed intruzowaniem. Wprowadź kod funkcji "Intruzowanie". Sygnał tonowy informuje o włączeniu się do rozmowy. Jeśli jeden z trzech rozmówców podczas rozmowy odłoży słuchawkę, pozostali dwaj pozostają połączeni.

#### Zabezpieczenie przed intruzowaniem

Wprowadź kod funkcji "Zabezpieczenie przed sygnałami tonowymi". Wybierz numer rozmówcy. Zabezpieczenie to przestaje działać w momencie odłożenia s³uchawki.

# Grupy poszukiwawcze

Kilka aparatów można połączyć w tzw. grupę poszukiwawczą.

Wybierając numer takiej grupy można połączyć się z dowolnym z przyłączonych do niej aparatów.

Uwaga: Zawsze istnieje możliwość połączenia się z konkretnym aparatem przez wybranie jego numeru zamiast numeru grupy.

#### Czasowe opuszczanie grupy poszukiwawczej

Wprowadź kod funkcji "Opuszczenie grupy poszukiwawczej".

Uwaga: Przy czasowym opuszczeniu grupy nadal można odbierać rozmowy przychodzące na dany numer. Aby powrócić do grupy, należy wprowadzić kod funkcji "Powrót do grupy poszukiwawczej".

# Wysyłanie sygnałów tonowych (DTMF)

Podczas trwania rozmowy niekiedy zachodzi potrzeba wysyłania sygnałów tonowych (tzw. DTMF lub wieloczęstotliwościowych), na przykład podczas korzystania z serwisów bankowych, automatycznego operatora czy zdalnie sterowanego automatu zgłoszeniowego (automatycznej sekretarki). Wprowadź kod funkcji "Wybieranie tonowe". Następnie wybierz cyfry, które mają być wysyłane jako sygnały tonowe.

Funkcja przestaje działać w momencie odłożenia słuchawki.

Uwaga: Jeśli wcześniej wiadomo, że zaistnieje potrzeba użycia sygnałów tonowych, można cały ciąg przygotować wcześniej. Wystarczy zaprogramować pod jednym klawiszem wybierany numer, kod funkcji "Wybieranie tonowe", następnie klawisz # i na końcu cyfry, które mają być wysłane. Zostaną one automatycznie wysłane w momencie nawiązania połaczenia.

#### Połączenie z rozmówcą z sieci ISDN

Aparat posiada możliwość korzystania z usług sieci cyfrowej ISDN. Wprowadź kod funkcji "Połączenie z ISDN", a następnie wybierz żądany numer rozmówcy. Aby nawigzać połączenie, naciśnij klawisz #.

# Wysyłanie podadresu

Niekiedy może zaistnieć potrzeba dodania czterocyfrowego podadresu do numeru rozmówcy, aby połączyć się z jego faksem, komputerem lub telefonem. Wybierz kod funkcji "Połączenie z ISDN", a następnie żądany numer rozmówcy i podadres - poprzedzony klawiszem \* i składający się z maksymalnie czterech cyfr. Jeżeli podadres składa się z mniej niż czterech cyfr, naciśnij klawisz # w celu potwierdzenia.

#### Połgczenie z pagerem rozmówcy wewnętrznego\*

Jeżeli wybierany rozmówca nie odbiera telefonu, a wiadomo, że posiada pager, można wprowadzić kod funkcji "Połączenie z pagerem". Można także bezpośrednio połączyć się z pagerem, wprowadzając kod funkcji "Bezpośrednie połączenie z pagerem", a następnie numer pagera. Wywoływany rozmówca bedzie mógł się skontaktować z Toba z dowolnego aparatu w firmie.

\* Opcja

# DLA WYGODY UŽYTKOWNIKA

#### Programowanie kodu osobistego

Domyślnym kodem osobistym jest "0000".

Aby zmienić kod osobisty, wprowadź odpowiedni kod funkcji, następnie swój stary kod osobisty i nowy kod.

#### Programowanie osobistej ksi¹¿ki telefonicznej

Ksiażka telefoniczna składa się z 12 klawiszy aparatu. Wprowadź kod funkcji "Programowanie osobistej książki telefonicznej", wybierz klawisz, pod którym ma zostać zaprogramowany numer, a następnie wprowadź żądany numer (wewnętrzny lub zewnętrzny). Aby zatwierdzić wybór, podnieś i odłóż słuchawkę.

#### Powtarzanie ostatniego wybranego numeru

**Latif** lub podnieś słuchawkę i wprowadź kod funkcji "**Powtarzanie** ostatniego wybranego numeru".

# Programowanie przypominania / budzenia

Wprowadź kod funkcji "Przypominanie / budzenie", godzinę: dwie cyfry godziny w systemie 24-godzinnym i dwie cyfry minut, a następnie numer aparatu, który ma zadzwonić. W przypadku programowania przypominania / budzenia na własnym aparacie, nie wprowadzaj numeru aparatu. O zaprogramowanej godzinie aparat zacznie dzwonić. Aby zatwierdzić wybór, podnieś i odłóż słuchawke.

Uwaga: Jeżeli sygnał przypominania / budzenia zostanie zignorowany, po chwili aparat zadzwoni ponownie. W przypadku zignorowania drugiego sygnału, nie zostanie on już powtórzony. W przypadku, gdy na aparacie zostało ustawione przenoszenie połaczeń, funkcja przypominania / budzenia nie zostanie przeniesiona. Aby anulować funkcje przypominania / budzenia, należy powtórzyć całą procedurę wprowadzając kod funkcji Anulowanie przypominania / budzenia.

#### Ustawianie poziomu głośności słuchawki podczas rozmowy

Aby ustawić poziom głośności słuchawki podczas rozmowy, naciskaj **klawisze <del>participal</del> de la coraz de la coraz de la coraz de la coraz de la coraz de la coraz de la coraz de la** 

#### Ustawianie sygnału i poziomu głośności dzwonka

Przy odłożonej słuchawce istnieje możliwość ustawiania sygnału dzwonka (16 różnych sygnałów) i jego poziomu głośności.

Aby zmienić sygnał dzwonka,  $\sqrt{a}$  A  $\sqrt{a}$ , aby ustawić jego poziom głośności, naciskaj **L<sub>3</sub> 4 / oraz D<sub>3</sub> 4 /** .

#### Zmiana numeru partnera

Numerem partnera może być numer wewnętrzny, numer usługi głosowej lub numer pagera.

Aby zmienić numer partnera, wprowadź kod funkcji "Zmiana numeru partnera", a następnie, postępując zgodnie z instrukcjami, swój kod osobisty i żądany numer partnera. Aby anulować numer partnera, powtórz całą procedurę, wprowadzając zamiast numeru partnera, numer własnego aparatu.

#### "Proszę nie przeszkadzać"

W razie potrzeby istnieje możliwość czasowego zablokowania przyjmowania połączeń przychodzących z wyjątkiem wywołań od operatora. Wprowadź kod funkcji "Proszę nie przeszkadzać", a następnie swój kod osobisty. Aby anulować funkcję, powtórz cała procedurę.

# Przenoszenie połączeń w przypadku zajętości

Wprowadź kod funkcji "Bezpośrednie przenoszenie połączeń w przypadku zajetości", a nastepnie numer, na który mają być przenoszone.

#### Raportowanie połączeń "złośliwych"

W przypadku odebrania połączenia uznanego za złośliwe, można je zgłosić (raportować).

Wprowadź kod funkcji "Wywołanie złośliwe".

Jeżeli wywołanie pochodziło z aparatu wewnętrznego, informacja zostanie zgłoszona administratorowi systemu.

Jeżeli wywołanie pochodziło z zewnętrznej linii, informacja zostanie zgłoszona w regionalnym oddziale telekomunikacji.

Możliwość raportowania połączeń "złośliwych" istnieje także w przypadku, kiedy osoba dzwoniąca odłoży słuchawkę natychmiast po połączeniu rozmowy.

# Przydzielanie połączeń do kodów taryfikacji klienta

Połączeniom zewnętrznym można przypisywać numery odniesienia, dopisując ich koszty do rachunku klienta.

Podnieś słuchawkę. Wprowadź kod funkcji "Prefiks konta rozliczeniowego", a następnie właściwy numer rozliczeniowy.

#### Połączenie z zewnętrznym numerem "prywatnym"

Chociaż prywatne korzystanie z telefonu może zostać ograniczone, można łączyć się z zewnętrznym numerem prywatnym. Połgczenie będzie odrębnie rozliczane.

- 1. Podnieś słuchawke.
- 2. Wprowadź kod funkcji "Rozmowa prywatna".
- 3. Wprowadź swój numer PIN.
- 4. Wprowadź swój kod osobisty.
- 5. Wybierz żądany numer.

Uwaga: Połączenia prywatne nie mogą być przełączane na inny aparat.

#### C J A Z Z<br>4<br>4<br>4 Щ  $\overline{c}$  $\mathbf{\Omega}$ ⋖

# P O D C Z A S T W O J E J N I E O B E C N O Ś C I

#### Przenoszenie połączeń na inny numer

Numer telefonu, na który będą przenoszone połączenia może być numerem telefonu domowego, przenośnego, telefonu w samochodzie czy numerem innego aparatu, takiego jak telefon operatora lub partnera.

lub wprowadź kod funkcji "Bezpośrednie przenoszenie", a następnie numer telefonu, na który mają być przenoszone połączenia.

Jeżeli jest to numer zewnętrzny, należy go poprzedzić cyfrą wyjścia na linię zewnetrzna (9).

Uwaga: Nadal istnieje możliwość realizowania połączeń wychodzących, natomiast połączenia przychodzące będą akceptowane tylko z aparatu, na który zostały przeniesione.

#### Przenoszenie połączeń na numer partnera

Jeżeli numer partnera został zaprogramowany (patrz: "Zmiana numeru partnera"), istnieje możliwość przenoszenia połączeń na ten właśnie numer. Dostepne sa następujące sposoby:

- przenoszenie w przypadku nieodebrania połączenia w określonym czasie;
- bezpośrednie przenoszenie w przypadku zajętości;
- kombinacja obu powyższych opcji.

Wprowadź odpowiedni kod funkcji.

#### Przenoszenie połączeń na inny numer w przypadku nieobecności

#### (przenoszenie w przypadku braku odpowiedzi)

Wprowadź kod funkcji "Przenoszenie w przypadku braku odpowiedzi". Postepując zgodnie z instrukcjami wprowadź numer telefonu, na który mają być przenoszone połgczenia.

Połączenia przychodzące będą przenoszone, jeśli nie zostaną odebrane w określonym czasie.

Uwaga: W zależności od systemu, możliwe jest przenoszenie połączeń na numer zewnętrzny.

#### Przenoszenie połączeń na inny numer, kiedy linia jest zajęta lub w przypadku nieobecności (przenoszenie w przypadku zajętości lub braku odpowiedzi)

Wprowadź kod funkcji "Przenoszenie w przypadku zajętości lub braku odpowiedzi".

Postępując zgodnie z instrukcjami wprowadź numer telefonu, na który mają być przenoszone połaczenia.

#### Przenoszenie połączeń z innego aparatu

#### Przenoszenie połączeń z innego, właśnie dostępnego aparatu (funkcja "Podążaj za mna")

W przypadku czasowej obecności w innym pomieszczeniu możliwe jest przenoszenie połączeń na dostępny tam aparat.

Z dostępnego właśnie aparatu wprowadź kod funkcji "Zdalne przenoszenie", a następnie, postępując zgodnie z instrukcjami, wprowadź numer swojego telefonu.

#### Przenoszenie połaczeń z dowolnego innego aparatu w firmie

W celu ustawienia przenoszenia połączeń z jednego aparatu na inny, z dowolnego aparatu w firmie, wprowadź kod funkcji "Zdalne przenoszenie", a następnie, postępując zgodnie z instrukcjami, wprowadź numer aparatu, na który mają być przenoszone połączenia i numer telefonu, z którego mają być przenoszone.

# Przenoszenie połączeń na nagraną wiadomość\*

Wprowadź kod funkcji wymaganego przenoszenia, a następnie numer firmowej poczty głosowej.

\* Jeżeli firma dysponuje usługą poczty głosowej, każdy użytkownik posiada przydzielony numer.

#### Anulowanie przenoszenia

#### Z własnego aparatu

Wprowadź kod funkcji "Anulowanie przenoszenia" lub Jernandźa /, jeżeli przenoszenie zostało aktywowane przy użyciu tego klawisza. Z wewnêtrznego aparatu, na który ustawiono przenoszenie

Wprowadź kod funkcji "Anulowanie funkcji >>Podgżaj za mng<<", a następnie numer aparatu, z którego połączenia były przenoszone.

#### Z dowolnego innego aparatu w obrębie firmy

Wprowadź kod funkcji "Anulowanie zdalnego przenoszenia", a następnie numer aparatu, z którego połączenia były przenoszone.

Uwaga: Ka¿de wprowadzenie przenoszenia kasuje poprzednie ustawienia tej funkcji.

# Odsłuchiwanie nagranych wiadomości

Migająca zielona dioda oznacza oczekującą wiadomość. Podnieś słuchawkę i postępuj zgodnie z instrukcjami pomocy głosowej. Po chwili nastąpi automatyczne połączenie z nagraną wiadomością. Więcej informacji dotyczących usług głosowych znajduje się w odpowiedniej dokumentacji.

# Odsłuchiwanie wiadomości "Zadzwoń do mnie"

Migająca zielona dioda oznacza oczekującą wiadomość.

Podnieś słuchawkę, a nagrana informacja głosowa przypomni, że ktoś prosi o kontakt.  $\Box$  lub po chwili nastąpi automatyczne nawiązanie połączenia z pierwszą osobą żądającą oddzwonienia.

W przypadku, gdy nagrane jest więcej niż jedno żądanie oddzwonienia, będą

one realizowane zawsze w kolejności chronologicznej.

Istnieje możliwość skasowania wszystkich nagranych wiadomości. W celu skasowania wszystkich nagranych wiadomości, wprowadź kod funkcji "Odsłuchanie żadania oddzwonienia".

Uwaga: Wiadomość "Oddzwoń" zostanie skasowana po odsłuchaniu, nawet jeżeli wywoływana osoba nie odebrała wywołania.

#### Blokowanie klawiszy aparatu

Funkcja pozwala zabezpieczyć aparat przed wykonywaniem z niego połączeń oraz przed zmianami zaprogramowanych funkcji.

Użycie: Aby zablokować klawisze aparatu, wprowadź kod funkcji "Blokowanie klawiszy". Aby odblokować klawisze, powtórz całą procedurę. Następnie, postępując zgodnie z instrukcjami, wprowadź kod osobisty.

#### Przenoszenie połączeń na pager\*

Funkcja umożliwia znalezienie rozmówcy w obrębie budynku. Wprowadź kod funkcji "Bezpośrednie przeniesienie połączeń", a następnie numer pagera.

# SŁOWNIK UŻYTYCH TERMINÓW

# Odpowiadanie na sygnał pagera\*

W przypadku braku dostępu do własnego aparatu, po sygnale pagera istnieje możliwość oddzwonienia z dowolnego aparatu w firmie.

Wprowadź kod funkcji "Odpowiadanie na sygnał pagera", a następnie swój numer wewnętrzny, aby nawiązać połączenie z osobą, która usiłowała się skontaktowaæ.

\* Opcja

#### Oddzwanianie do ostatniego rozmówcy wewnêtrznego, którego wywołanie nie zostało odebrane

Istnieje możliwość oddzwonienia do ostatniej osoby, która próbowała się dodzwonić, nawet przy nieznajomości jej numeru. Podnieś słuchawkę. Wprowadź kod funkcji "Oddzwonienie do ostatniego

rozmówcy". Nastąpi pauza, a następnie zostanie wybrany numer tego rozmówcy.

# DTMF (wysyłanie sygnałów tonowych)

Możliwość wysyłania podczas rozmowy tzw. sygnałów wieloczestotliwościowych używana, na przykład, podczas korzystania z serwisów bankowych, automatycznego operatora czy zdalnie sterowanego automatu załoszeniowego (automatycznej sekretarki). Wybierane cyfry sa transmitowane w postaci słyszalnych sygnałów.

#### DZWONEK OBS£UGI NOCNEJ

Usługa często używana po godzinach pracy, umożliwiająca odebranie połaczeń przychodzących.

#### GRUPA POSZUKIWAWCZA

Grupa aparatów, które mają ten sam numer w książce telefonicznej. Rozmówca wybierający ten numer zostanie połączony z jednym z wolnych aparatów w grupie.

#### GRUPA PRZECHWYTUJACA

Możliwość przechwytywania połgczenia przychodzącego na inny aparat należący do tej samej grupy.

#### **INTRUZOWANIE**

Mo¿liwoæ przerwania rozmowy prowadzonej przez dwóch innych rozmówców (z czego co najmniej jeden jest rozmówc¹ wewnêtrznym).

# ISDN

Cyfrowa sieć zintegrowanych usług (ang. Integrated Services Digital Network).

#### KOD OSOBISTY

Kod używany jako hasło dostępu do funkcji programowania oraz do blokowania klawiszy aparatu (domyślnym kodem jest "0000").

#### **KONFERENCIA**

Możliwość przełaczenia się z rozmowy z dwoma rozmówcami naprzemiennie na jednoczesna rozmowe z nimi.

#### KONFERENCJA PROGRAMOWANA

Funkcja umożliwiająca maksymalnie 29 użytkownikom wewnętrznym lub zewnętrznym wzięcie udziału w telefonicznej konferencji o określonej wcześniej godzinie.

#### LED

Dioda świecąca (elektroluminescencyjna).

#### OSOBISTA KSIĄŻKA TELEFONICZNA

Spis numerów telefonicznych przypisany użytkownikowi aparatu.

#### **PARKOWANIE**

Usługa umożliwiająca zawieszenie rozmowy, a następnie przechwycenie jej z innego aparatu w firmie.

#### **PODADRES**

Czterocyfrowy kod dodawany do numeru rozmówcy używany w celu połączenia się z jego faksem, komputerem lub telefonem.

#### POŁĄCZENIE BROKERSKIE

Funkcja umożliwiająca prowadzenie dwóch rozmów jednocześnie z możliwością przełączania między nimi.

#### POŁACZENIA "NIE PRZYPISANE"

Możliwość odbierania połączeń przychodzących w czasie, gdy centrala operatora nie jest obsługiwana (wywołanie ogólne).

#### PRZEŁACZANIE ROZMOWY

Możliwość przeniesienia prowadzonej rozmowy do innego użytkownika w obrebie firmy.

#### SYSTEMOWA KSIAŻKA TELEFONICZNA

Spis zawierający wszystkie skrócone numery telefonów, dostępne dla wszystkich użytkowników w firmie.

#### ZAWIESZENIE ROZMOWY

Możliwość chwilowego przełgczenia rozmówcy w stan oczekiwania na czas wykonywania innej czynności, a następnie przechwycenie rozmowy z tego samego aparatu.

Standard 73/23/CEE (dotyczy przepisów bezpieczeñstwa w dziedzinie elektryczności)

# Środki ostrożności

Uwaga: nie wolno dopuścić do zetknięcia aparatu z wodą. Można jednak użyć wilgotnej szmatki do czyszczenia aparatu.

Nie można stosować rozpuszczalników (rójchloroetylenu, acetonu itp.), które mogą uszkodzić plastikowe powierzchnie aparatu telefonicznego. Nie należy rozpylać środków czyszczących bezpośrednio na aparat.

Jeżeli aparat znajduje się w pobliżu silnego źródła promieniowania elektromagnetycznego, w słuchawce mogą być słyszalne nieznaczne zakłócenia.

Zgodność: aparat zaprojektowano w celu podłączenia do systemu Alcatel 4400 PABX. Należy on do grupy bezpiecznych, niskonapięciowych urządzeń SELV (Safety Extra Low Voltage) i jest zgodny ze standardem EN 60950.

Znak CE oznacza, że produkt odpowiada następującym wytycznym Rady Europy:

- 89/336/CEE (dotyczy zgodności elektromagnetycznej)

© Alcatel 1998

#### 3AK 19522 AA Wyd. 2

Firma Alcatel Business Systems zastrzega sobie prawo, bez wcześniejszego powiadomienia, do wprowadzania w swoich produktach zmian, mających na celu wdrożenie udoskonaleń technicznych lub dostosowanie do nowych przepisów.